## **Understand Enrollment Types**

In the *Student record > Classes tab* you will see the enrollment type for the class. The drop-down list can be edited on the Drop-down List Editor page (*Gear icon > Settings > General > Drop-down Lists > Student > Enroll Type*). Some Enrollment Types (reserved) are the ones that Jackrabbit has created and cannot be deleted. You can create additional ones that match the needs of your business.

| Enrollment Type | Description                                                                                                    |
|-----------------|----------------------------------------------------------------------------------------------------|
| Enrolled        | If the student is currently enrolled in anActive class, their Enroll Type = Enrolled and Class(es) appear in the Current Enrollment section of the student's Classes tab.                                                                                                    |
| Drop            | The student did not complete the class. The student was dropped beforethe class was completed using the <i>Drop</i> link. This is considered a 'true drop' and will appear on the <i>Drop History Report</i> . If a student is dropped from a class, the class appears in the <i>Past Enrollment</i> section of the student <i>Classes</i> tab. <i>Note:</i> It's important to archive classes (rather than drop students from class after it ends) so that reports will only display 'true' drops. See Archive Classes. |
| Transfer        | A student is considered transferred when they have been moved from one class to another. This creates a <i>Past Enrollment</i> record, but this is not considered a drop. It is treated as a <i>Transfer</i> and does not negatively reflect on the school/class/teacher and is excluded from the drop reports.                                                                                                    |
| Trial           | The ability to enroll in a class as a trial is a per-class option. When a student enrolls into a class on a trial basis, their <i>Enroll Type = Trial</i> . See <b>Trial Enrollment</b> .                                                                                                    |
| Trial-Enrolled  | If a trial student enrolls in a class, it is good practice to change the studentEnroll  Type to Trial-Enrolled. See Trial Enrollment.                                                                                                    |
| Waitlist        | The student has been placed on the class waitlist. Technically, they are not enrolled in the class and a staff member must enroll them. Refer to Enroll a Student from a Waitlist for more details.  The class will be listed in the Student record in the Waitlist section.                                                                                                    |

Sample Student Record > Classes Tab

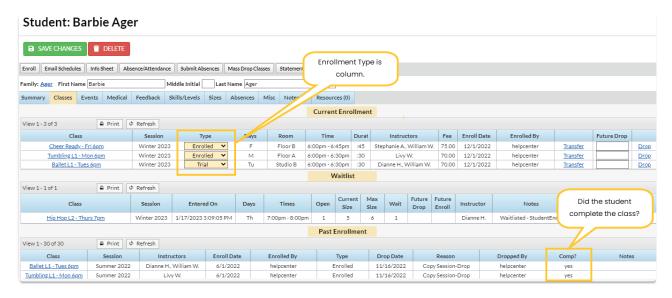

In the *Past Enrollment* section (*Student Classes tab*), the **Comp?** column indicates whether the student completed the class (**Yes**) or did not complete the class **No**).